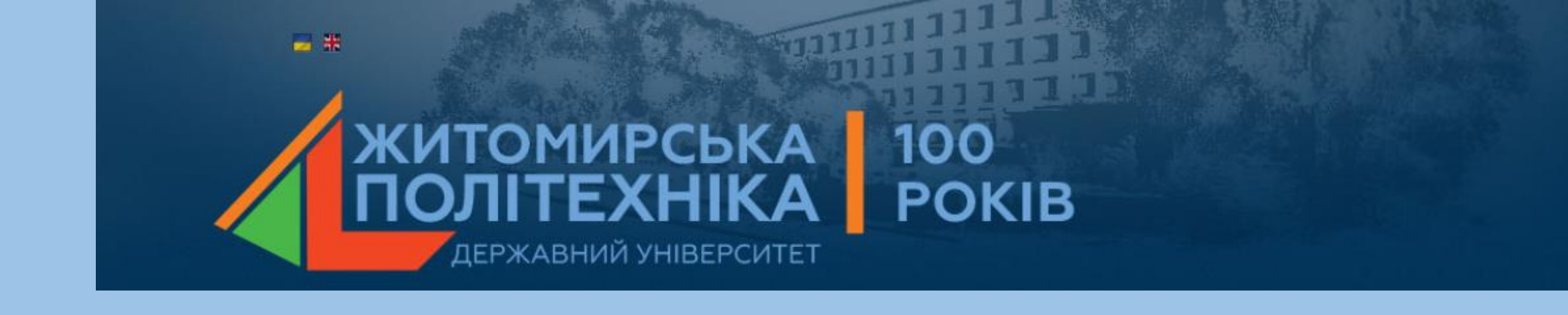

### **МОДЕЛЮВАННЯ ТЕХНІЧНИХ СИСТЕМ В ПАКЕТІ ПРИКЛАДНИХ ПРОГРАМ MATLAB**

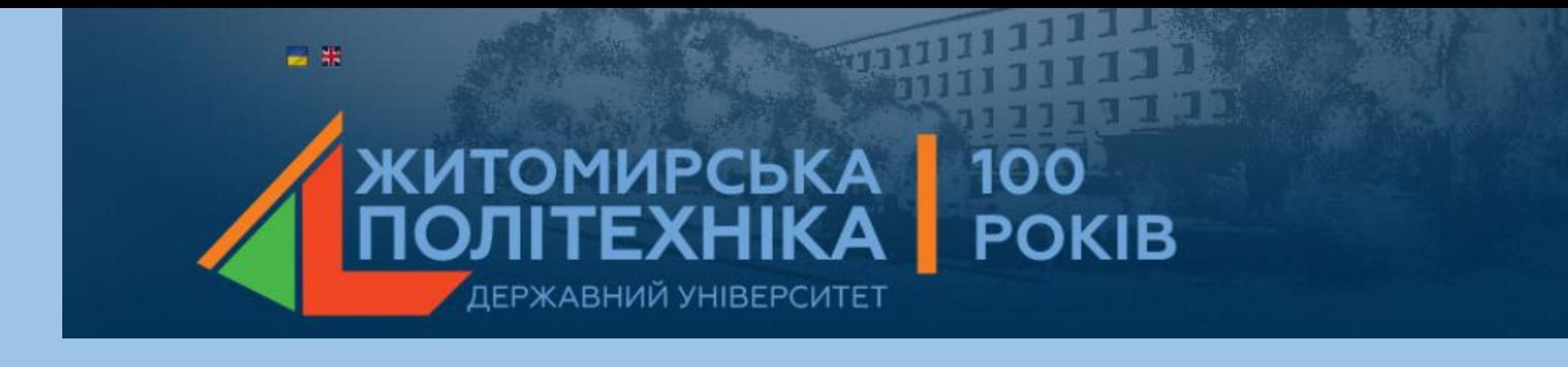

# Лекція 3

## **Основні поняття мови MATLAB**

- 1. Константи, символьні константи, текстові коментарі.
- 2. Змінні, ім'я змінної, системні змінні.
- 3. Оператор, операнд, функція.
- 4. Оператор help.
- 5. Робоча сесія. Журнал роботи (diary).
- 6. Збереження та відновлення робочої середи (save, load).

### **1.Константи, символьні константи, текстові коментарі**

**Константа** – наперед визначене числове або символьне значення, представлене унікальним іменем. Числа (наприклад 1, -256 і 0.024) являються безіменними числовими константами.

Інші види констант в Matlab прийнято називати **системними змінними**. Вони задаються системою при завантаженні, але можуть переозначатись. Основні системні змінні:

**i, j** – уявна одиниця;

**pi** – число  $\pi$  (пі);

**eps** – похибка операцій над числами з плаваючою комою (2-52); **realmin** – найменше число з плаваючою комою (2-1022); **realmax** - найбільше число з плаваючою комою (21023);

**inf** – значення машинної нескінченності;

**ans** – результат останньої операції;

**NaN** – вказує на нечисловий характер даних (Not-a-Number).

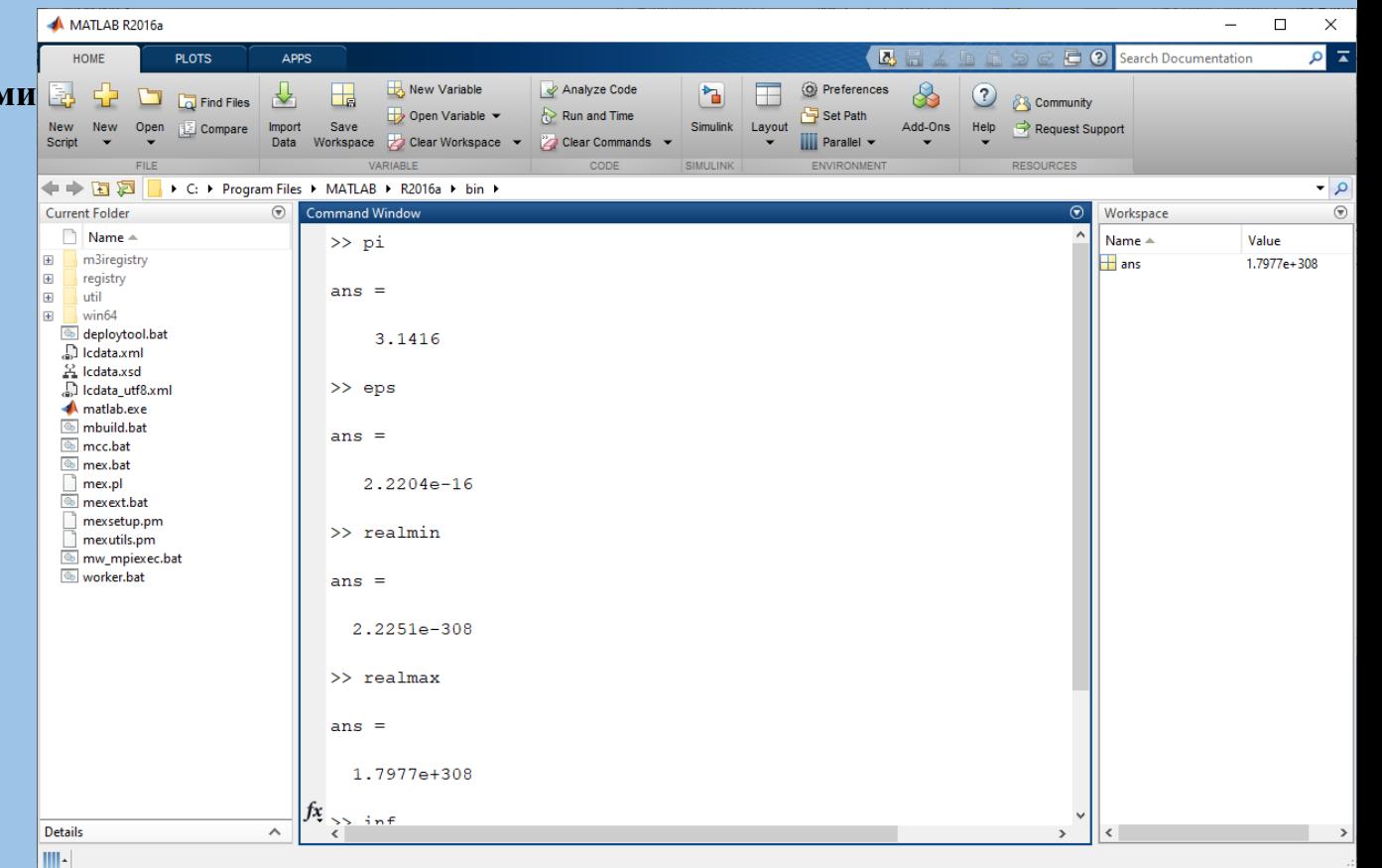

#### $>> 2*pi$  $ans =$ 6.28 >> format short e >> eps  $ans =$ 2.2204e-016  $>> 1/0$ Warning: Divide by zero.  $ans =$ Inf  $>> 0/0$ Warning: Divide by zero.  $ans =$ NaN

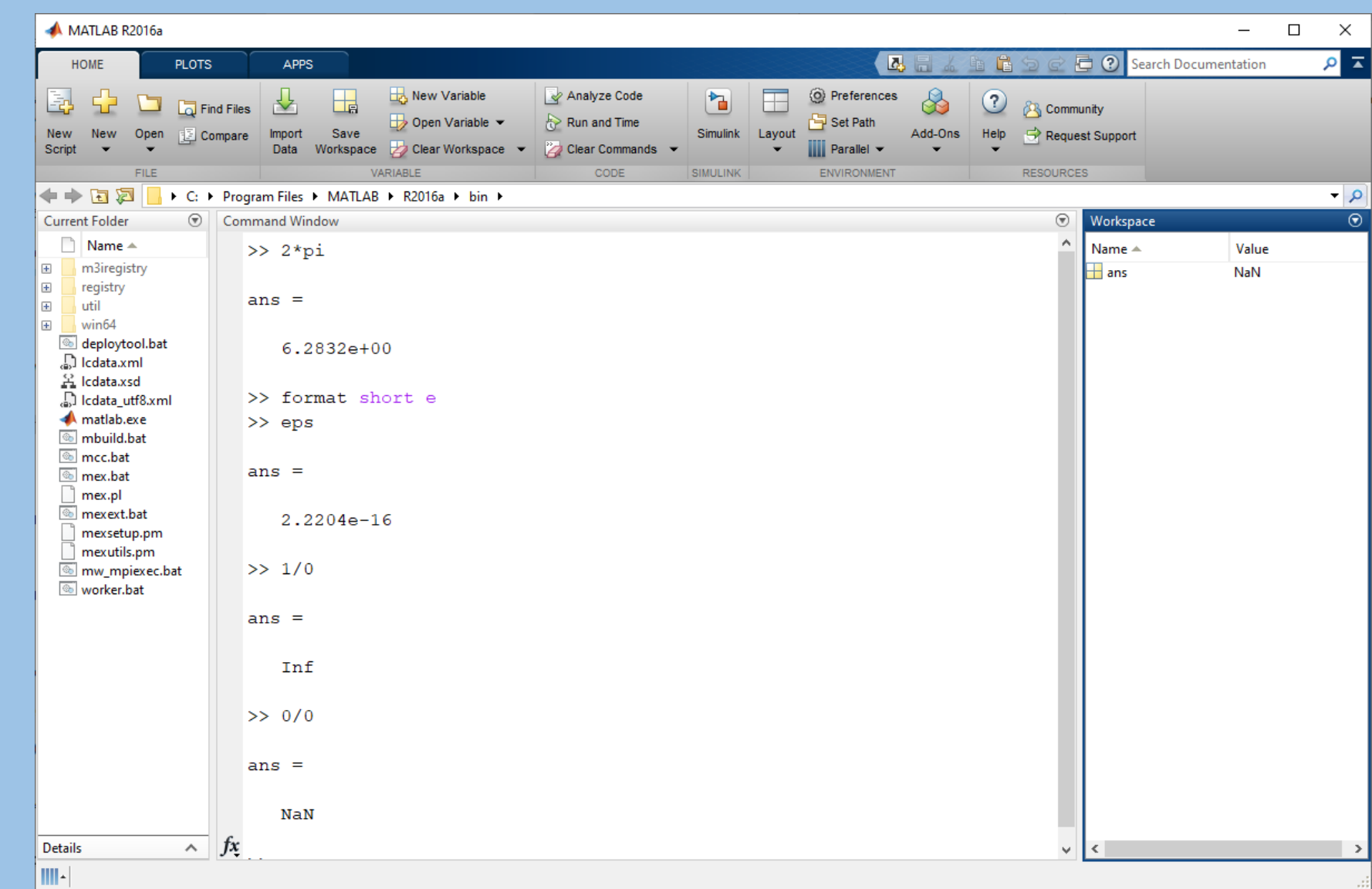

*Символьна константа* – це ланцюжок символів, записаних між апострофами.

 $\gg$  '3+cos(z)/log(5)'  $ans =$  $3+\cos(z)/\log(5)$ >> '25.05.2023о 14:00 - концерт'  $ans =$ 

25.05.2023 о 14:00 - концерт

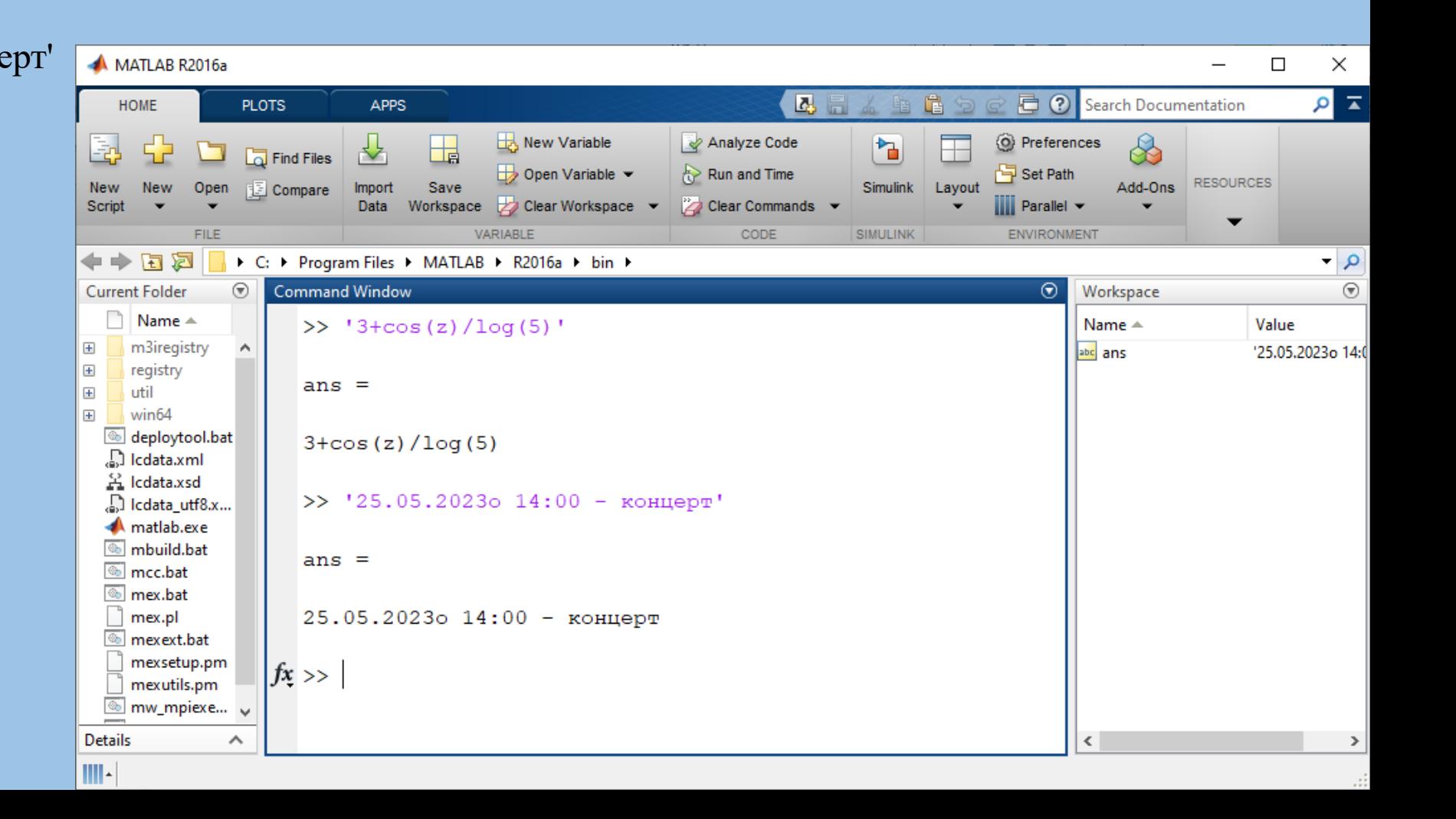

### **Текстові коментарі**

Оскільки Matlab використовується для достатньо складних обчислень, важливе значення має їх наглядний опис. Це досягається за допомогою текстових коментарів. Коментарі вводяться за допомогою символа **%**, наприклад так:

**%it is factorial function**

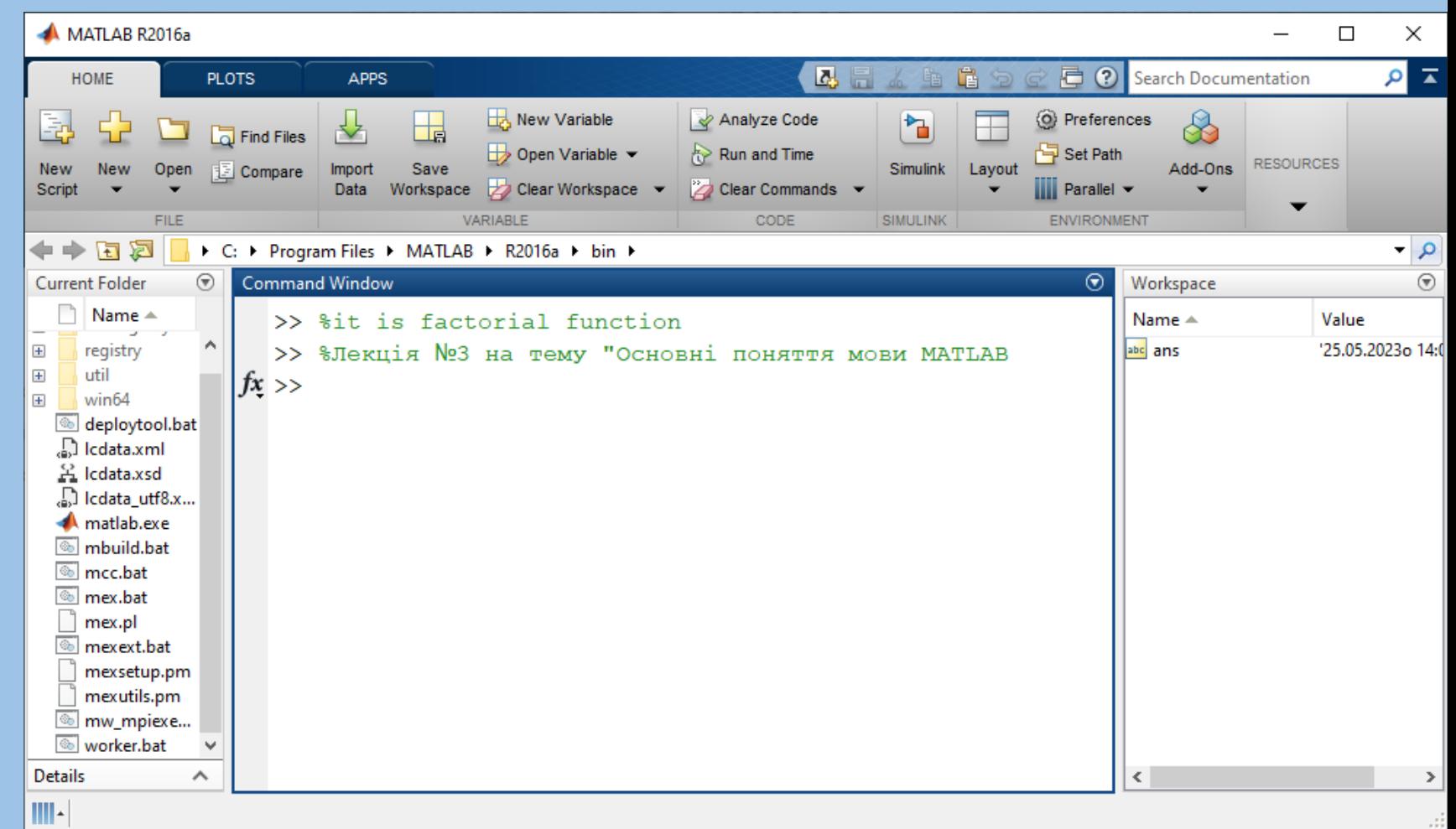

## **2.Змінні, ім'я змінної, системні змінні**

*Змінні* – це іменовані об'єкти, здатні зберігати деякі дані. В залежності від цих даних змінні можуть бути числовими або символьними, векторними або матричними. Щоб присвоїти змінній деяке значення, треба виконати операцію присвоювання:

#### **Ім'я\_змінної = Вираз**

Типи змінних наперед не декларуються. Вони приймають тип присвоюваного виразу. Ім'я змінної (її ідентифікатор) може містити яку завгодно кількість символів, але запам'ятовуються і ідентифікуються тільки перші 31.

Ім'я має бути унікальним, повинне починатися з букви, може містити букви, цифри та символ підкреслювання. Недопустимо включать в імен змінних пробіли і спеціальні знаки, наприклад + ,/,\* і т. п.

В пам'яті комп'ютера змінні займають місце робочу область. Для очистки робочої області використовується функція **clear**:

**>> clear** – знищує означення всіх змінних;

**>> clear x** – знищує означення змінної x;

>> clear a, y, z - знищує означення декількох ЗМ1ННИХ.

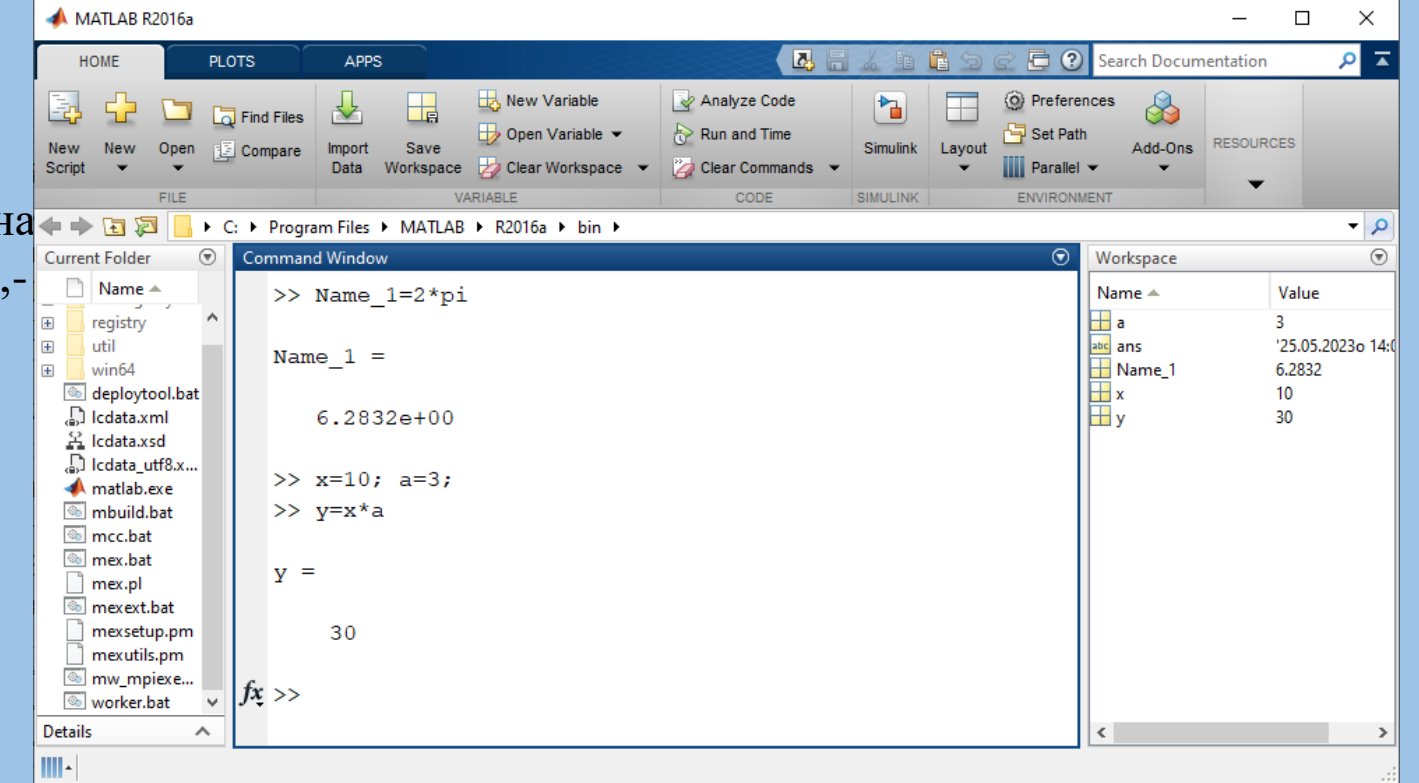

Види констант які заздалегідь визначені в Matlab прийнято називати **системними змінними.**

Як зазначалося, системні змінні можуть бути перевизначені. Можна встановити системної змінної eps інше значення, наприклад eps=0.0001. Проте важливо те, що значення за замовчуванням задаються відразу після завантаження системи. Тому невизначеними на відміну звичайних змінних системні змінні неможливо знайти ніколи.

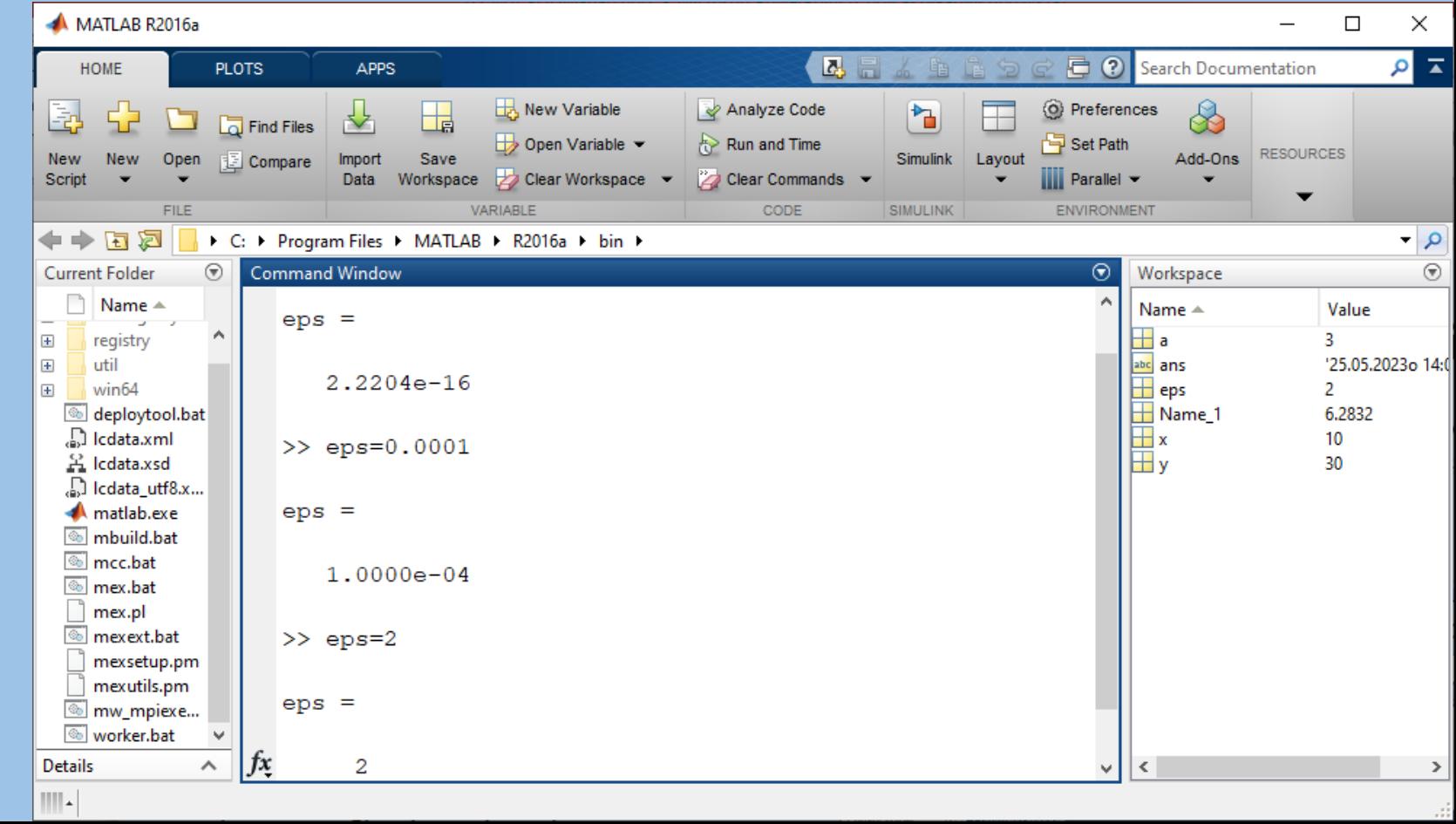

### **3. Оператор, операнд, функція**

**Оператор** – це спеціальне позначення для певної операції над даними – **операндами**. Найпростішими арифметичними операторами є знак суми +, віднімання –, множення \* та ділення /. Слід відмітити, що більшість операторів відноситься до матричних операцій. Наприклад, оператори множення \* та ділення / обчислюють добуток та частку від двох масивів, векторів або матриць. Є ряд спеціальних операторів, наприклад оператор \ означає ділення справа наліво, а оператори .\* і ./ означають поелементне множення та поелементне ділення масивів.

Дуже часто необхідно виконати формування впорядкованих числових послідовностей. Такі послідовності потрібні для створення векторів чи значень абсциси при побудові графіків. Для цього в Matlab використовується оператор : (двокрапка). **Початкове\_значення:Крок:Кінцеве\_значення;**

Дана послідовність створює зростаючу послідовність чисел, котра починається з початкового значення, йде з вказаним кроком і завершується кінцевим значенням. Якщо крок не задано, то по замовчуванню він рівний 1. Якщо початкове значення більше за кінцеве, то виводиться повідомлення про помилку.

 $>> i=1:4$  $i =$ 1 2 3 4  $\gg$  i=0:0.2:1  $i =$ 0 0.2000 0.4000 0.6000 0.8000 1.0000  $\gg$  j=5:-1:1  $i =$ 5 4 3 2 1  $>> 4:2$  $ans =$ Empty matrix: 1-by-0

Повний список операторів можна отримати виконавши команду >> help ops

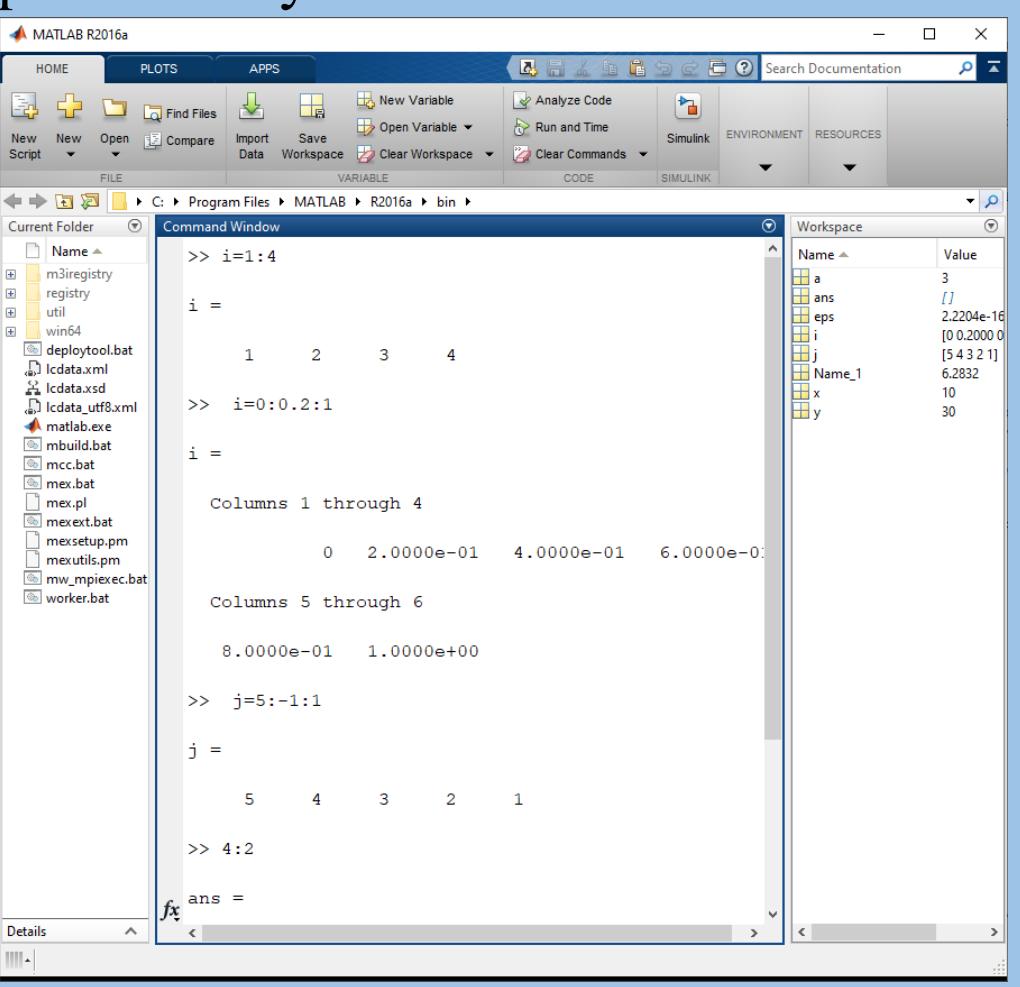

### **Функції**

*Функції* – унікально іменовані об'єкти, що виконують визначені перетворення своїх аргументів, і при цьому повертають результати своїх перетворень. Результат обчислення функції з одним вихідним параметром підставляється на місце її визову, що дозоляє використовувати функції в математичних виразах. Функції в загальному випадку мають список аргументів (параметрів). Якщо функція повертає декілька значень, то вона записується у вигляді

#### $[Y1, Y2, ...] = \text{func}(X1, X2, ...)$

де Y1, Y2, … - список вихідних параметрів, і X1, X2, … - список вхідних аргументів.

Функції можуть бути *вбудованими* і *зовнішніми*, або m-функціями. Вбудованими є найбільш поширені елементарні функції, наприклад, sin(x) і exp(x), тоді як функція sinh(x) є зовнішньою функцією. Зовнішні функції містять свої означення в m-файлах. Вбудовані функції зберігаються в відкомпільованому ядрі системи Matlab, тому вони виконуються дуже швидко. Мова програмування системи Matlab пропонує ряд ефективних можливостей для задання функцій користувача. Одна з таких можливостей залючається в застосуванні функції *inline*, аргументом якої треба в апострофах задати вираз, що задає функцію однієї чи декількох змінних.

Задана функція двох змінних:

```
\gg func1=inline('sin(x).^2+cos(y).^2')
func1 \equivInline function:
func1(x,y) = sin(x).^2 + cos(y).^2\gg func1(1,0)
ans =1.7081
```
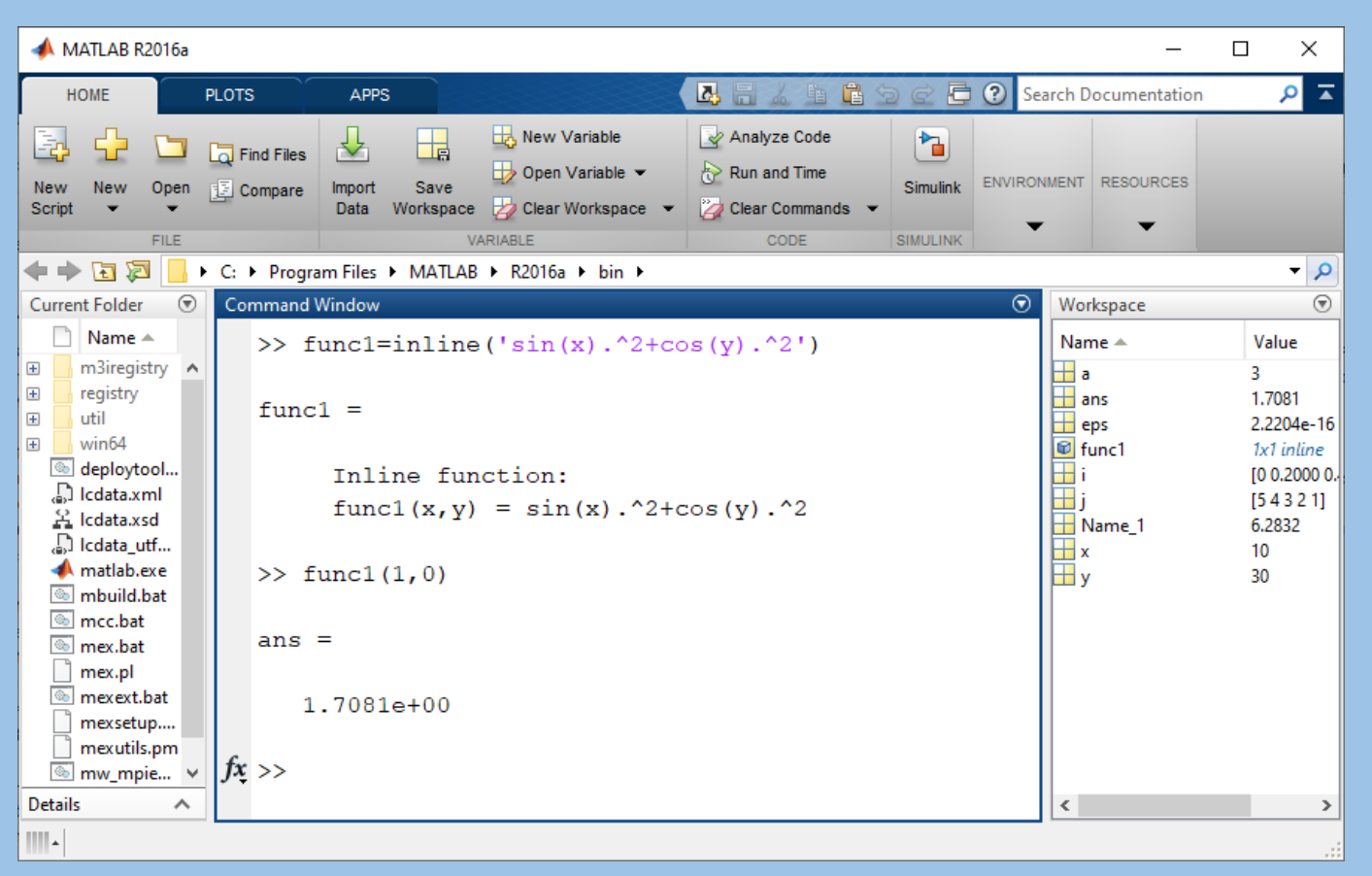

Можна також задавати свої функції у вигляді m-файлів. У вікні редактора m-файлів (File – New – M-File) створити m-файл з ім'ям func3 і лістингом: function  $y=func3(x,y)$  $y=sin(x).^2+cos(y).^2$ 

### **Оператор help**

MATLAB має інтерактивну систему допомоги, яка реалізується у командномe режимі за допомогою низки команд. Однією з них є команда **help.**

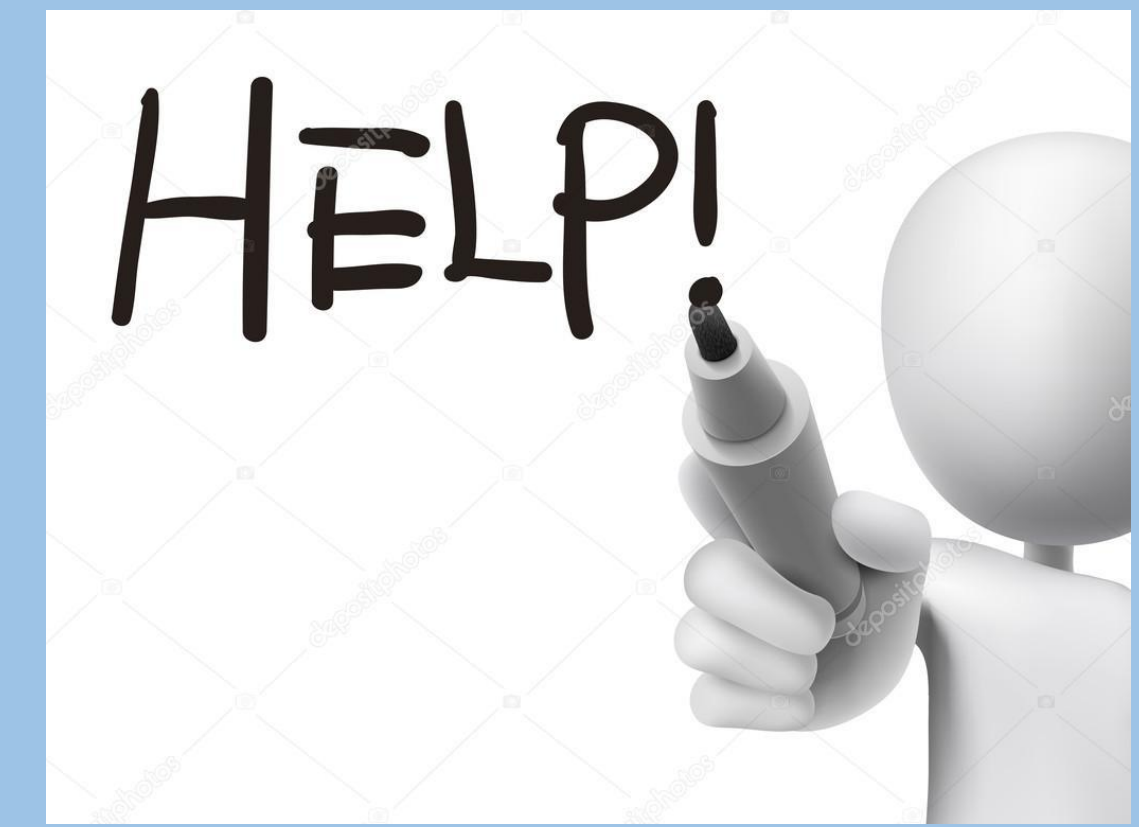

Проста команда **help** виводить весь список папок, що містять файли m з визначеннями операторів, функцій та інших об'єктів, властивих конкретної реалізації системи MATLAB. Зважаючи на великий розмір списку наведено лише перші кілька його рядків. Рекомендовано переглянути цей список для встановленого на ПК користувача системи MATLAB.

Слід зазначити, що набір засобів, що входять до списку, залежить від набору пакетів розширення, які має конкретна версія системи MATLAB, замовлена чи отримана користувачем. Крім того, для доступу до пакетів розширення може знадобитися вказати шляхи їх файлів на диску в панелі браузера файлової системи.

>> help HELP topics:

------------------------------------------------------------------------------------------------

- matlab\datafun - Data analysis and Fourier transforms.
- matlab\datatypes - Data types and structures.
- matlab\elfun extended Elementary math functions.
- matlab\elmat Elementary matrices and matrix manipulation.
- matlab\funfun Function functions and ODE solvers.
- matlab\general General purpose commands.
- matlab\iofun File input and output.
- matlab\lang Programming language constructs.
- matlab\matfun Matrix functions numerical linear algebra.
- matlab\ops Operators and special characters.
- matlab\polyfun Interpolation and polynomials.
- matlab\randfun The Random matrices and random streams.
- matlab\sparfun Sparse matrices.

#### **Довідка по конкретному об'єкту**

Для отримання довідки по якомусь **конкретному об'єкту** використовуються команди

```
>> help ім'я
```
або

>> doc ім'я

де ім'я – ім'я об'єкта, для якого потрібне виведення довідкової інформації.

Пример для функції обчислення гіперболічного синуса, навмисно введеної з невірною вказівкою імені:

```
>> help hsin
```

```
hsin.m not found
```
Неважко помітити, що система допомоги повідомляє, що для функції з ім'ям hsin відповідний файл m відсутній. Введемо ім'я правильно:

>>help sinh

```
sinh Hyperbolic sine.
   sinh(X) is the hyperbolic sine of the elements of X.
```
See also asinh.

```
 Reference page for sinh
```

```
 Other functions named sinh
```
#### **Довідка по групы об'єктів**

>> help timefun

Time and dates.

Current date and time.

- datetime Current date and time as a scalar datetime array.
- now Current date and time as date number.
- date Current date as date string.
- clock Current date and time as date vector.

#### Duration.

- years Duration in years.
- days Duration in days.
- hours Duration in hours.
- minutes Duration in minutes.
- seconds Duration in seconds.
- milliseconds Duration in milliseconds.
- duration Create duration array from numeric values.

#### Timing functions.

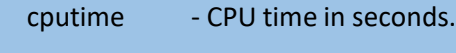

- tic  **Start stopwatch timer.**
- toc Stop stopwatch timer.
- etime Elapsed time.
- pause Wait in seconds.

### **Довідка за ключовим словом**

Через велику кількість в системі MATLAB m-функцій важливе значення має пошук m-функцій за ключовими словами. Для цього служить команда:

lookfor Ключове слово або

lookfor ' Ключове слово '

У першому випадку шукаються всі m-файли, в заголовках яких зустрічається за це ключове слово і заголовки виявлених файлів виводяться на екран.

Слід зазначити, що широкий пошук за одним ключовим словом може часом привести до виводу багатьох десятків визначень і триває досить довго.

Для уточнення та скорочення зони пошуку слід використовувати другу форму команди lookfor.

#### **Додаткові довідкові команди**

У командному режимі можна отримати довідкові дані за допомогою низки команд:

- *computer*  виводить повідомлення про тип комп'ютера, на якому встановлено на поточну версію MATLAB;
- *help script*  виводить повідомлення про призначення m-файлів сценаріїв (Script-файлів);
- *help function*  виводить повідомлення про призначення та структуру m-файлів функцій;
- *info* виводить інформацію про фірму MathWorks із зазначенням адрес електронної пошти;
- *subscribe* дозволяє створити файл із бланком реєстрації;
- *ver* виводить інформацію про версії встановленої системи MATLAB та

її компонентів;

• *version* – виводить коротку інформацію про встановлену версію MATLAB;

- *version*  $-java$  виводить інформацію про встановлену у складі MATLAB версії Ява (Java);
- *what* виводить імена файлів поточного каталогу;
- *what name*  виводить імена файлів каталогу, заданого ім'ям name;
- *whatsnew name*  виводить на екран вміст файлів readme заданого ім'ям name класу для знайомства з останніми змінами у системі та в пакетах прикладних програм;
- *which name*  виводить шлях доступу до функції з цим ім'ям.

### **5. Робоча сесія. Журнал роботи (diary).**

Сеанс роботи з MATLAB прийнято називати сесією (session). Сесія, по суті, є поточним документом, що відображає роботу користувача із системою MATLAB. У ній є рядки введення, виведення та повідомлення про помилки. Визначення змінних і функцій, що входять до сесії, розташовані в робочій області пам'яті, але не саму сесію, можна записати на диск/флешку/хмару (файли формату .mat), використовуючи команду save (Зберегти). Команда load (Завантажити) дозволяє рахувати з диска дані робочої області. Фрагменти сесії можна оформити у вигляді щоденника за допомогою команди diary (Щоденник):

- *diary filename* веде запис на диск всіх команд у рядках введення та отриманих результатів у вигляді текстового файлу ім'ям filename;
- *diary off* зупиняє запис у файл;
- *diary on* знову починає запис у файл.

```
diary myfile.m
x + 1 + 2ans =3
» diary off
x + 2 + 3ans =5
» diary on
» sin(l)
ans =0.8415
» diary off
```
Неважко зауважити, що в цьому прикладі перша операція — 1+2=3 — буде записана у файл myfile.m, друга — 2+3=5 — не буде записана, третя операція — sin(1)=0.8415 — знову буде записана. Таким чином, буде створений файл сценарію (Script-файл) наступного виду:

```
1+2ans =3
diary off sin(1)
ans =0.8415
diary off
```
### **6.Збереження та відновлення робочої середи (save, load).**

Збереження та відновлення змінних робочого середовища можна виконати з командного рядка. Для цього служать команди *save* та *load*. Наприкінці сеансу роботи з MatLab треба виконати команду:

>> save work20-03-23

Розширення можна не вказувати, MatLab збереже змінні робочого середовища у файлі work20- 03-23.mat. На початку наступного сеансу роботи для зчитування змінних слід запровадити команду:

>> load work20-03-23

У MatLab є можливість записувати виконувані команди та результати в текстовий файл (вести журнал роботи), який потім можна легко прочитати або роздрукувати з текстового редактора. Для початку ведення журналу служить команда *diary*. Як аргумент команди d*iary* слід задати ім'я файлу, у якому зберігатиметься журнал роботи. Команди, що набираються далі, і результати їх виконання будуть записуватися в цей файл.